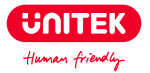

# **Android Auto Wireless Adapter**

# **User Manual**

# **Catalogue**

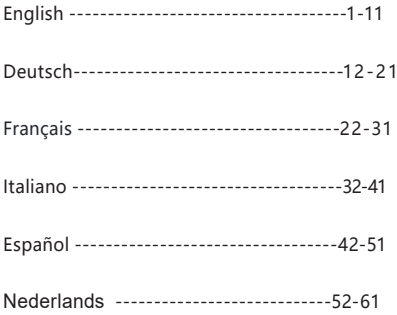

# **English**

Thank you for choosing Unitek Android Auto Wireless Adapter. Please read the user manual carefully before use and save them. If you need any help, please contact our professional customer service team **support\_us@unitek-products.com.**

# Supported Device

1. Support Android 12.0 or above models

## How to find out if a car has Android Auto?

Method 1: Plug your Android phone into the main USB port of the car. If the car has an Android Auto function, the app will pop up on the screen requesting permission on your phone.

Method 2: If there is an Auto icon in the car stereo menu, your car has built-in Android Auto.

Method 3: Contact your car dealer for help.

## Installation

- 1. Start the car and wait for the car head unit system to be loaded.
- 2. Connect the wireless Android Auto dongle to your vehicle's USB or

USB C port. Note if your car has several ports, please be sure to plug the dongle into the port that is for wired Android Auto.

3. Turn on your Phone's WiFi, then the adapter "smart AD -xxxx" will appear in the list. Please do not connect to it or to any other WiFi list at this time, just keep Wi-Fi on and not be occupied.

4. Turn on the Bluetooth, search for the adapter "smart AD-xxxx", then click it to pair. After a few seconds, the phone will prompt "Use Android Auto", click the prompt and wait for 5-15 seconds to connect successfully. 5. After the first pairing, the wireless Android Auto dongle will automatically reconnect to your Phone when you use it again (please make sure the phone's WiFi and Bluetooth are turned on). In some cars, you may need to choose the option of "Start automatically" in the Android Auto settings to activate this function.

## **Note**

1. The dongle can be paired with multiple Phones, but it can't connect with them at the same time. Before pairing to a new Phone, please disconnect the WiFi and Bluetooth of the currently connected phone. 2. By default, the system will connect back to the last used Android Phone. If the Phone to be used this time is not the last used Phone, you need to manually set up the connection.

# Additional Information

#### Working Principle

• The wireless Android Auto adapter uses Bluetooth to establish a pairing between the phone and the vehicle, then switches to using WiFi to maintain the wireless connection automatically.

• After the Bluetooth pairing is successful, the phone WiFi will automatically connect to the dongle's WiFi, and then switches to using WiFi to maintain the wireless connection automatically.

Based on the working principle of the dongle, please pay attention to the following:

1. When enjoying the wireless Android Auto function, the phone's WiFi will be occupied by the dongle, other WiFi cannot be used during this period. If there is a conflict between other WiFi and the dongle's WiFi, you may need to manually disconnect the connection of other WiFi to keep the wireless Android Auto use.

2. The auto-connection function of the dongle requires you to keep the WiFi and Bluetooth of the mobile phone available. In addition, please set the WiFi network of the dongle to "Auto-Join":

A. Settings > WLAN > Ask to Join Networks: select "Notify";

B. Settings > WLAN > Click the "i" symbol on the far right of "smart AD-xxxx"> Turn on "Auto-Join".

3. The dongle will disconnect the Bluetooth connection with your phone after pairing. If the phone's Bluetooth connects to other devices at this time, it may cause Android Auto mic input or sound playing to be unavailable. You may need to manually disconnect your phone from the other Bluetooth or switch off the Bluetooth directly to fix it.

(Bluetooth plays a pairing role in the work of the dongle. When the pairing is completed, it only needs WiFi to keep working, so it doesn't matter to turn off Bluetooth. But when you use it next time, you still need to turn on the phone's Bluetooth, so that the dongle can be automatically paired and connected.)

# Additional Information

#### Premise

1. If the dongle works properly, it means the current version is suitable for your car. It is not recommended to update the firmware in this case to avoid any problems.

2. Only try this solution when the problem you encountered cannot be resolved by the solutions in the "FAQ" list.

3. If problems occur after the upgrade, please "Restore factory settings".

# Upgrade Steps / Enter the Settings Interface

1. Power up the adapter, it is recommended to use the charging-only port.

2. Connect the dongle's wifi, the password is"12345678".

3. Open Safari and enter "192.168.18.8", then tap "Update".

4. On the same page, you could also fill in the car make, model years, and issue details, next tap "Submit" to report the issue. Our engineers will document your problem and research possible solutions.

5. After the upgrade is complete, please restart the phone once before using the dongle.

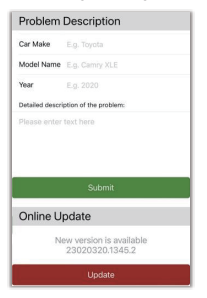

- \* If the update fails, please try the following:
- A. Turn off your phone's Bluetooth.
- B. Enter the phone's WLAN settings and forget the network of the

dongle.

C. Research and re-connect the "smart AD-xxxx" in the phone's wifi list.

D. Try to update again on"192.168.18.8".

# **FAQ**

### **Q: What is the password to connect to WiFi?**

A:What we need to connect is Bluetooth, not WiFi. No password is required for connecting to Bluetooth. Make sure your WiFi is turned on and unoccupied when pairing.

## **Q: The indicator light of the dongle is still on after the car is turned off.**

A: Because the car will not cut off all the power immediately when it is turned off, the light of the dongle will not go out immediately, but it will take a while. Please rest assured that its power consumption is minimal and will not drain the car battery.

### **Q: Can't find the Bluetooth or WiFi of the dongle?**

A: If convenient, you can test it with another Phone. If only a specific Phone cannot find the Bluetooth or WiFi of the dongle, please try to reset the network and Bluetooth settings of this Phone and then restart the phone once; if the same problem happens on other Phones, the unit may be defective. In this case, please let us know and we will refund you or send you a replacement.

**Q: Audio input or output issues: calls rejected or forwarded to voicemail/no play sound/micro- phone not working/music playback interrupted or paused/voice functioning abnormally...**

A: 1) Please check your phone's Bluetooth to see if it is connected to another device. If so, please ignore other auto-connected Bluetooth devices or turn off the Bluetooth directly.

2) Clear the programs running in the background of your phone when using the dongle.

3) When on a call, check that your "Audio" output option is Android Auto.

\* Note: Bluetooth plays a pairing role in the work of the dongle. When the pairing is completed, it only needs wifi to keep working, so it doesn't matter to turn off Bluetooth. But when you use it next time, you still need to turn on Bluetooth, so that the dongle can be automatically paired and connected.

### **Q: Persistent disconnection?**

A: 1) The dongle relies on a WiFi connection to your phone to work. Dropped connections are usually caused by WiFi interference. Do you have other WiFi devices in your car, such as a car camera with a WiFi function? If so, you may need to ignore other WiFi networks when using the dongle.

2) You can also improve this problem by resetting your mobile WLAN network. Also, updating the firmware of your dongle is worth trying.

Reset network settings (this will cause you to re-enter your

password when using a network you have previously connected to) Go to Settings > General > Transfer or Reset Android Phone > Reset > Reset Network Settings.

### **Q: Can the adapter be paired with multiple phones?**

A: The dongle can be paired with multiple Phones, but only one device can be connected at a time. If you would like to pair it with a new Phone, please cancel the current connection first. Please note, by Bluetooth function default, the dongle's system will only auto-connect back to the last used Phone.

### **Q: Unable to automatically reconnect?**

A: 1) In some cars, we need to select "automatic connection" in the Android Auto settings so that the automatic connection function of the dongle can be used.

2) Check phone settings:

A. Settings> WLAN > Ask to Join Networks: select "Notify";

B. Settings > WLAN > Click the "i" symbol on the far right of "smart AD-xxxx" > Turn on "Auto-Join".

3) Other cases:

A. Please make sure that the Bluetooth and WiFi functions of your mobile phone are turned on and the Bluetooth is not occupied when you get in the car:

B. Clear the pairing record, restart the phone and re-pair the dongle.

C. Try to upgrade the firmware.

### **Q: When the phone plays videos, the audio is not synchronized with the video?**

A: Even the original wireless Android Auto that comes with the car also has an audio delay when watching the video.

Because video transcoding is more complex than normal audio file transcoding and takes longer to process. This is a normal problem of wireless Android Auto, not the adapter's problem.

### **Q: Car screen goes black after pairing?**

A: 1) When we pair it for the first time, we need to keep the wifi turned on (no need to manually connect to the dongle's wifi at this time), and then perform Bluetooth pairing. When the Bluetooth pairing is successful, the wifi will automatically become connected to the dongle. You can observe whether your wifi has automatically changed to the state of connecting the dongle when this page appears. If not, please unplug the dongle-ignore the "smart AD-xxxx" on your Bluetooth list restart your phone once - plug the dongle and repair it again.

2) If it still doesn't work, please try to upgrade the firmware.

### **Q: Audio lag or sound quality problem (excluding audio delay during video playback)?**

A: Modify the "Audio streaming mode":

1) Enter the dongle's firmware update interface;

2) Find "Audio streaming mode" - there are 4 modes optional:

Default ~ A fixed setting suitable for most car models;

Mode 1 — A fixed setting suitable for some car models:

Mode 2 — Adaptive settings based on car parameters

Mode 3 — Unmodified car audio output settings

Usually, we recommend using the default mode and mode 2. You can also try other modes to get the best results.

3) Please restart your phone before using the dongle again.

4) If this method does not work, please return the "Audio streaming mode" to the "Default", and then try to upgrade the dongle.

## **Q: When pairing, Android Auto does not start or the car prompts that the device is not compatible/- does not recognize the USB…**

A: Modify the "Delayed start" mode:

1) Enter the dongle's firmware update interface;

2) Find "Delayed start" - Change the mode from "Default" to "Model";

3) Please restart your phone before using the dongle again.

If this method does not work, please return the Delayed start" mode to the "Default", and then try to upgrade the dongle.

# Package Included

1 x Wireless Android Auto Adapter 1 x USB to USB C Adapter

## Wireless Android Auto Adapter

FCC ID: 2A5XO-BY Manufacturer: Shenzhen Boyi Electronics Co., Ltd. FCC Warning

This device complies with Part 15 of the FCC Rules. Operation is subject to the following two conditions:

(1) This device may not cause harmful interference, and (2) this device must accept any interference received, including interference that may cause undesired operation.

Note: This equipment has been tested and found to comply with the limits for a Class B digital device, pursuant to part 15 of the FCC Rules. These limits are designed to provide reasonable protection against harmful interference in a residential installation. This equipment generates, uses and can radiate radio frequency energy and, if not installed and used in accordance with the instructions, may cause harmful interference to radio communications. However, there is no guarantee that interference will not occur in a particular installation. If this equipment does cause harmful interference to radio or television reception, which can be determined by turning the equipment off and on, the user is encouraged to try to correct the interference by one or more of the following measures:

—Reorient or relocate the receiving antenna.

—Increase the separation between the equipment and receiver.

—Connect the equipment into an outlet on a circuit different from that to which the receiver is connected.

—Consult the dealer or an experienced radio/TV technician for help.

NOTE 2: Any changes or modifications to this unit not expressly approved by the party responsible for compliance could void the user's authority to operate the equipment.

## **Warranty**

The Unitek Wireless Android Auto Adapter is covered by Unitek warranty for 12 months. If the product fails due to manufacturer defects, please contact us by email at **support\_us@unitek-products.com**

Vielen Dank, dass Sie sich für den Unitek Android Auto Wireless Adapter entschieden haben. Bitte lesen Sie das Benutzerhandbuch sorgfältig vor der Verwendung und speichern Sie sie. Wenn Sie Hilfe benötigen, kontaktieren Sie bitte unser professionelles Kundenservice-Team **support\_us@unitek-products.com.**

## Unterstützte Geräte

1. Unterstützt Android 12.0 oder höhere Modelle

## Wie finde ich heraus, dass ein Auto über Android Auto verfügt?

Methode 1: Schließen Sie Ihr Android-Handy an den USB-Hauptanschluss des Fahrzeugs an. Wenn das Fahrzeug über eine Android-Auto-Funktion verfügt, erscheint die App auf dem Bildschirm und bittet um die Erlaubnis auf Ihrem Handy.

Methode 2: Wenn im Menü des Autoradios ein Auto-Symbol angezeigt wird, hat Ihr Fahrzeug Android Auto integriert.

Methode 3: Wenden Sie sich an Ihren Autohändler, um Hilfe zu erhalten.

## Installation

1. Starten Sie das Fahrzeug und warten Sie, bis das Hauptgerät des Fahrzeugs geladen ist.

2. Schließen Sie den drahtlosen Android Auto-Dongle an den USB- oder USB-C-Anschluss Ihres Fahrzeugs an. Hinweis: Wenn Ihr Fahrzeug über mehrere Anschlüsse verfügt, müssen Sie den Dongle an den Anschluss anschließen, der für kabelgebundenes Android Auto vorgesehen ist.

3. Schalten Sie das WiFi Ihres Handys ein, dann wird der Adapter

"smart AD -xxxx" in der Liste erscheinen. Verbinden Sie sich zu diesem Zeitpunkt weder mit diesem noch mit einer anderen WiFi-Liste, sondern lassen Sie das WiFi eingeschaltet und sind nicht beschäftigt.

4. Schalten Sie das Bluetooth ein, suchen Sie nach dem Adapter "smart AD-xxxx" und klicken Sie darauf, um ihn zu koppeln. Nach ein paar Sekunden wird das Telefon auffordern "Android Auto verwenden", klicken Sie auf die Aufforderung und warten Sie 5-15 Sekunden, um erfolgreich zu verbinden.

5. Nach dem ersten Pairing verbindet sich der kabellose Android Auto-Dongle automatisch wieder mit Ihrem Telefon, wenn Sie ihn erneut verwenden (bitte stellen Sie sicher, dass das WiFi und Bluetooth des Handys eingeschaltet sind). In einigen Fahrzeugen müssen Sie möglicherweise die Option "Automatisch starten" in den Android Auto-Einstellungen wählen, um diese Funktion zu aktivieren.

## Hinweis

1. Der Dongle kann mit mehreren Handys gekoppelt werden, aber er kann sich nicht gleichzeitig mit ihnen verbinden. Bevor Sie den Dongle mit einem neuen Handy koppeln, trennen Sie bitte die WiFi- und Bluetooth-Verbindung des aktuell verbundenen Handys.

2. Standardmäßig verbindet sich das System wieder mit dem zuletzt verwendeten Android-Handy. Wenn das diesmal zu verwendende Handy nicht das zuletzt verwendete ist, müssen Sie die Verbindung manuell einrichten.

# Zusätzliche Informationen

#### Prinzip der Arbeit

• Der kabellose Android Auto-Adapter verwendet Bluetooth, um eine Verbindung zwischen dem Handy und dem Fahrzeug herzustellen, und schaltet dann automatisch auf WiFi um, um die drahtlose Verbindung

aufrechtzuerhalten.

• Nach erfolgreicher Bluetooth-Kopplung verbindet sich das WiFi des Handys automatisch mit dem WiFi des Dongles und schaltet dann auf die Verwendung von WiFi um, um die drahtlose Verbindung automatisch aufrechtzuerhalten.

Basierend auf dem Funktionsprinzip des Dongles, beachten Sie bitte Folgendes:

1. Wenn Sie die drahtlose Android Auto-Funktion nutzen, wird das WLAN des Handys durch den Dongle belegt, andere WLANs können während dieser Zeit nicht genutzt werden. Wenn es einen Konflikt zwischen anderen WLANs und dem WLAN des Dongles gibt, müssen Sie möglicherweise die Verbindung anderer WLANs manuell trennen, um die drahtlose Android Auto-Funktion zu erhalten.

2. Die Auto-Verbindungsfunktion des Dongles erfordert, dass Sie das WiFi und Bluetooth des Mobiltelefons verfügbar halten. Zusätzlich stellen Sie bitte das WiFi-Netzwerk des Dongles auf "Auto-Join":

A. Einstellungen > WLAN > Um Beitritt zu Netzwerken bitten: Wählen Sie "Benachrichtigen".

B. Einstellungen > WLAN > Klicken Sie auf das "i"-Symbol ganz rechts neben "smart AD-xxxx"> Aktivieren Sie "Auto-Join".

3. Der Dongle trennt die Bluetooth-Verbindung mit Ihrem Handy nach der Kopplung. Wenn das Bluetooth des Handys zu diesem Zeitpunkt mit anderen Geräten verbunden ist, kann dies dazu führen, dass der Mikrofoneingang von Android Auto oder die Tonwiedergabe nicht verfügbar sind. Möglicherweise müssen Sie die Verbindung zwischen Ihrem Handy und dem anderen Bluetooth-Gerät manuell trennen oder das Bluetooth-Gerät direkt ausschalten, um das Problem zu beheben. (Bluetooth spielt bei der Funktion des Dongles eine Rolle beim Pairing. Wenn das Pairing abgeschlossen ist, benötigt der Dongle nur noch WiFi. um weiter zu funktionieren, so dass es nicht nötig ist, Bluetooth zu

deaktivieren. Aber wenn Sie ihn das nächste Mal verwenden, müssen Sie trotzdem das Bluetooth des Handys einschalten, damit der Dongle automatisch gepaart und verbunden werden kann).

# Online-Firmware-Upgrade

#### Prämisse

1. Wenn der Dongle ordnungsgemäß funktioniert, bedeutet dies, dass die aktuelle Version für Ihr Fahrzeug geeignet ist. Es wird nicht empfohlen, die Firmware in diesem Fall zu aktualisieren, um Probleme zu vermeiden.

2. Versuchen Sie diese Lösung nur, wenn das Problem nicht durch die Lösungen in der "FAQ"-Liste behoben werden kann.

3. Wenn nach dem Upgrade Probleme auftreten, wählen Sie bitte "Werkseinstellungen wiederherstellen".

## Upgrade-Schritte / Aufrufen der Einstellungsschnittstelle

1. Schalten Sie den Adapter ein, es wird empfohlen, den reinen Ladeanschluss zu verwenden.

2. Verbinden Sie den Dongle mit dem WLAN, das Passwort lautet "12345678".

3. Öffnen Sie Safari und geben Sie "192.168.18.8" ein, dann tippen Sie auf "Aktualisieren".

4. Auf derselben Seite können Sie auch die Automarke, das Modelljahr und die Problemdetails eingeben und dann auf "Senden" tippen, um das Problem zu melden. Unsere Ingenieure werden Ihr Problem dokumentieren und nach möglichen Lösungen suchen.

5. Starten Sie das Handy nach Abschluss der Aktualisierung einmal neu, bevor Sie den Dongle verwenden.

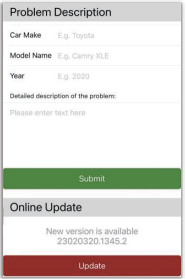

\* Wenn die Aktualisierung fehlschlägt, versuchen Sie bitte Folgendes:

A. Schalten Sie das Bluetooth Ihres Handys aus.

B. Geben Sie die WLAN-Einstellungen des Handys ein und vergessen Sie das Netzwerk des Dongles.

C. Suchen Sie das "smart AD-xxxx" in der WLAN-Liste des Handys und verbinden Sie es erneut.

D. Versuchen Sie eine erneute Aktualisierung am"192.168.18.8".

# **FAQ**

#### **Q: Wie lautet das Kennwort für die Verbindung mit WiFi?**

A:Was wir für die Verbindung benötigen, ist Bluetooth, nicht WiFi. Für die Verbindung mit Bluetooth ist kein Passwort erforderlich. Vergewissern Sie sich, dass Ihr WiFi eingeschaltet und nicht belegt ist, wenn Sie die Verbindung herstellen.

#### **Q: Die Kontrollleuchte des Dongles leuchtet nach dem Ausschalten**

#### **des Fahrzeugs weiter.**

A: Da das Auto beim Ausschalten nicht sofort den gesamten Strom abschaltet, erlischt das Licht des Dongles nicht sofort, sondern erst nach einer Weile. Bitte seien Sie versichert, dass der Stromverbrauch minimal ist und die Autobatterie nicht entladen wird.

#### **Q: Sie können das Bluetooth oder WiFi des Dongles nicht finden?**

A: Wenn Sie möchten, können Sie es mit einem anderen Handy testen. Wenn nur ein bestimmtes Handy die Bluetooth- oder WiFi-Verbindung des Dongles nicht finden kann, versuchen Sie bitte, die Netzwerk- und Bluetooth-Einstellungen dieses Handys zurückzusetzen und starten Sie das Handy einmal neu. Wenn das gleiche Problem bei anderen Handys auftritt, ist das Gerät möglicherweise defekt. In diesem Fall informieren Sie uns bitte und wir erstatten Ihnen den Kaufpreis oder senden Ihnen einen Ersatz.

### **Q: Probleme bei der Audioeingabe oder -ausgabe: Anrufe werden abgewiesen oder an die Voicemail weitergeleitet/kein Wiedergabeton/Mikrofon funktioniert nicht/Musikwiedergabe wird unterbrochen oder angehalten/Sprache funktioniert nicht ordnungsgemäß...**

A: 1) Bitte überprüfen Sie die Bluetooth-Funktion Ihres Handys, um festzustellen, ob es mit einem anderen Gerät verbunden ist. Wenn dies der Fall ist, ignorieren Sie bitte andere automatisch verbundene Bluetooth-Geräte oder schalten Sie Bluetooth direkt aus.

2) Löschen Sie die Programme, die im Hintergrund Ihres Telefons laufen, wenn Sie den Dongle verwenden.

3) Prüfen Sie während eines Anrufs, ob die Ausgabeoption "Audio" Android Auto ist..

\* Hinweis: Bluetooth spielt bei der Funktion des Dongles eine Rolle beim Pairing. Wenn das Pairing abgeschlossen ist, benötigt er nur WLAN, um weiter zu funktionieren, daher ist es nicht wichtig, Bluetooth auszuschalten. Aber wenn Sie ihn das nächste Mal verwenden, müssen Sie trotzdem Bluetooth einschalten, damit der Dongle automatisch gepaart und verbunden werden kann.

#### **Q: Persistent disconnection?**

A: 1) Der Dongle ist auf eine WiFi-Verbindung zu Ihrem Handy angewiesen, damit er funktioniert. Unterbrochene Verbindungen werden in der Regel durch WiFi-Störungen verursacht. Haben Sie andere WiFi-Geräte in Ihrem Auto, wie z. B. eine Autokamera mit WiFi-Funktion? Wenn dies der Fall ist, müssen Sie möglicherweise andere WiFi-Netzwerke ignorieren, wenn Sie den Dongle verwenden. 2) Sie können dieses Problem auch beheben, indem Sie Ihr mobiles WLAN-Netzwerk zurücksetzen. Auch eine Aktualisierung der Firmware Ihres Dongles ist einen Versuch wert.

Netzwerkeinstellungen zurücksetzen (dies führt dazu, dass Sie Ihr Passwort erneut eingeben müssen, wenn Sie ein Netzwerk verwenden, mit dem Sie zuvor verbunden waren)

Gehen Sie zu Einstellungen > Allgemein > Übertragen oder Android Phone zurücksetzen > Zurücksetzen > Netzwerkeinstellungen zurücksetzen.

#### **Q: Kann der Adapter mit mehreren Telefonen gekoppelt werden?**

A: Der Dongle kann mit mehreren Handys gekoppelt werden, aber es kann immer nur ein Gerät angeschlossen werden. Wenn Sie den Dongle mit einem neuen Handy koppeln möchten, beenden Sie bitte zuerst die aktuelle Verbindung.

Bitte beachten Sie, dass das System des Dongles standardmäßig nur eine automatische Verbindung zum zuletzt verwendeten Handy herstellt.

# **Q: Kann die Verbindung nicht automatisch wiederhergestellt**

#### **werden?**

A: 1) In einigen Fahrzeugen muss in den Android Auto-Einstellungen "automatische Verbindung" gewählt werden, damit die automatische Verbindungsfunktion des Dongles genutzt werden kann.

2) Handy-Einstellungen prüfen:

A. Einstellungen> WLAN > Um Beitritt zu Netzwerken bitten: Wählen Sie "Benachrichtigen".

B. Einstellungen > WLAN > Klicken Sie auf das "i"-Symbol ganz rechts neben "smart AD-xxxx". > Schalten Sie "Auto-Join" ein.

3) Andere Fälle:

A. Vergewissern Sie sich, dass die Bluetooth- und WiFi-Funktionen Ihres Mobiltelefons eingeschaltet sind und die Bluetooth-Funktion nicht belegt ist, wenn Sie in das Fahrzeug einsteigen.

B. Löschen Sie den Pairing-Datensatz, starten Sie das Handy neu und koppeln Sie den Dongle erneut.

C. Versuchen Sie, die Firmware zu aktualisieren.

### **Q**:**Wenn das Handy Videos abspielt, ist der Ton nicht mit dem Video synchronisiert?**

A: Sogar das ursprüngliche kabellose Android Auto, das mit dem Auto geliefert wird, hat eine Audioverzögerung beim Betrachten des Videos. Denn die Videotranskodierung ist komplexer als die normale Transkodierung von Audiodateien und dauert länger. Dies ist ein normales Problem des drahtlosen Android Auto, nicht das Problem des Adapters.

### **Q: Bildschirm des Fahrzeugs wird nach der Kopplung schwarz?**

A: 1) Beim ersten Pairing muss das WLAN eingeschaltet bleiben (eine manuelle Verbindung mit dem WLAN des Dongles ist zu diesem

Zeitpunkt nicht erforderlich), und dann wird das Bluetooth-Pairing durchgeführt. Wenn das Bluetooth-Pairing erfolgreich ist, wird das WLAN automatisch mit dem Dongle verbunden. Wenn dies nicht der Fall ist, ziehen Sie bitte den Dongle ab - ignorieren Sie die "smart AD-xxxx" in Ihrer Bluetooth-Liste - starten Sie Ihr Handy einmal neu - stecken Sie den Dongle ein und reparieren Sie ihn erneut.

2) Wenn es dann immer noch nicht funktioniert, versuchen Sie bitte, die Firmware zu aktualisieren.

### **Q**:**Audioverzögerung oder Probleme mit der Tonqualität (außer Audioverzögerung während der Videowiedergabe)?**

A: Ändern Sie den "Audio-Streaming-Modus".:

1) Rufen Sie die Schnittstelle für die Firmware-Aktualisierung des Dongles auf.

2) Suchen Sie "Audio-Streaming-Modus" - es gibt 4 Modi zur Auswahl: Standard ~ Eine feste Einstellung, die für die meisten Fahrzeugmodelle geeignet ist.

Modus 1 - Eine feste Einstellung, die für einige Fahrzeugmodelle geeignet ist.

Modus 2 - Adaptive Einstellungen basierend auf Fahrzeugparametern Modus 3 - Unveränderte Einstellungen für die Audioausgabe im Auto In der Regel empfehlen wir, den Standardmodus und Modus 2 zu verwenden. Sie können auch andere Modi ausprobieren, um die besten Ergebnisse zu erzielen.

3) Bitte starten Sie Ihr Handy neu, bevor Sie den Dongle wieder verwenden.

4) Wenn diese Methode nicht funktioniert, stellen Sie bitte den "Audio-Streaming-Modus" auf "Standard" zurück und versuchen Sie dann, den Dongle zu aktualisieren.

**Q**:**Beim Pairing startet Android Auto nicht oder das Fahrzeug meldet, dass das Gerät nicht kompatibel ist/den USB-Anschluss nicht erkennt…**

A: Ändern Sie den Modus "Verzögerter Start":

1) Rufen Sie die Schnittstelle für die Firmware-Aktualisierung des Dongles auf.

2) Suchen Sie "Verzögerter Start" - Ändern Sie den Modus von "Standard" auf "Modell".

3) Bitte starten Sie Ihr Handy neu, bevor Sie den Dongle wieder benutzen.

Wenn diese Methode nicht funktioniert, stellen Sie den Modus Verzögerter Start" auf Standard" und versuchen Sie dann, den Dongle zu aktualisieren.

# Inklusive Paket

1 x Drahtloser Android Auto Adapter 1 x USB zu USB C Adapter

## Garantie

Der Unitek Wireless Android Auto Adapter ist durch die Unitek Garantie für 12 Monate abgedeckt. Wenn das Produkt aufgrund von Herstellerfehlern ausfällt, kontaktieren Sie uns bitte per E-Mail unter: **support\_us@unitek-products.com**

Merci d'avoir choisi l'adaptateur sans fil Unitek Android Auto. Veuillez lire attentivement le manuel d'utilisation avant de l'utiliser et conservez-le. Si vous avez besoin d'aide, veuillez contacter notre équipe professionnelle de service à la clientèle **support\_us@unitek-products.com.**

# Dispositif pris en charge

1. Prise en charge des modèles Android 12.0 ou supérieurs

## Comment savoir si une voiture est équipée d'Android Auto?

Méthode 1: Branchez votre téléphone Android sur le port USB principal de la voiture. Si la voiture dispose d'une fonction Android Auto, l'application s'affichera à l'écran pour demander l'autorisation à votre téléphone.

Méthode 2: Si l'icône Auto apparaît dans le menu de l'autoradio, votre voiture est équipée d'Android Auto.

Méthode 3: Contactez votre concessionnaire pour obtenir de l'aide.

## L'installation

1. Démarrez la voiture et attendez que le système d'autoradio soit chargé. 2. Connectez le dongle Android Auto sans fil au port USB ou USB C de votre véhicule. Si votre véhicule dispose de plusieurs ports, veillez à brancher le dongle sur le port réservé à Android Auto câblé.

3. Activez le WiFi de votre téléphone, puis l'adaptateur "smart AD -xxxx" apparaîtra dans la liste. Ne vous connectez pas à cet adaptateur ni à aucune autre liste WiFi pour l'instant, gardez le Wi-Fi allumé et ne vous

occupez pas du reste.

4. Activez le Bluetooth, recherchez l'adaptateur "smart AD-xxxx", puis cliquez dessus pour l'appairer. Après quelques secondes, le téléphone demandera "Utiliser Android Auto", cliquez sur le message et attendez 5 à 15 secondes pour que la connexion soit réussie.

5. Après le premier appairage, le dongle Android Auto sans fil se reconnectera automatiquement à votre téléphone lorsque vous l'utiliserez à nouveau (assurez-vous que le WiFi et le Bluetooth du téléphone sont activés). Dans certaines voitures, vous devrez peut-être choisir l'option "Démarrage automatique" dans les paramètres d'Android Auto pour activer cette fonction.

## **Remarque**

1. Le dongle peut être associé à plusieurs téléphones, mais il ne peut pas se connecter avec eux en même temps. Avant d'appairer un nouveau téléphone, veuillez déconnecter le WiFi et le Bluetooth du téléphone actuellement connecté.

2. Par défaut, le système se reconnecte au dernier téléphone Android utilisé. Si le téléphone à utiliser cette fois-ci n'est pas le dernier téléphone utilisé, vous devez configurer manuellement la connexion.

# Informations complémentaires

#### Principe de fonctionnement

• L'adaptateur Android Auto sans fil utilise le Bluetooth pour établir un couplage entre le téléphone et le véhicule, puis passe au WiFi pour maintenir automatiquement la connexion sans fil.

• Une fois l'appairage Bluetooth réussi, le téléphone WiFi se connecte automatiquement au WiFi du dongle, puis passe à l'utilisation du WiFi

pour maintenir la connexion sans fil automatiquement.

En fonction du principe de fonctionnement du dongle, veuillez prêter attention à ce qui suit:

1. Lors de l'utilisation de la fonction Android Auto sans fil, le WiFi du téléphone sera occupé par le dongle, les autres WiFi ne peuvent pas être utilisés pendant cette période. S'il y a un conflit entre l'autre WiFi et le WiFi du dongle, vous devrez peut-être déconnecter manuellement la connexion de l'autre WiFi pour continuer à utiliser Android Auto sans fil.

2. La fonction d'auto-connexion du dongle nécessite que le WiFi et le Bluetooth du téléphone mobile soient disponibles. En outre, veuillez régler le réseau WiFi du dongle sur "Auto-Join":

A. Réglages > WLAN > Demander à rejoindre un réseau : sélectionnez "Notifier".

B. Paramètres > WLAN > Cliquez sur le symbole "i" à l'extrême droite de "smart AD-xxxx"> Activez "Auto-Join".

3. Le dongle déconnectera la connexion Bluetooth avec votre téléphone après l'appairage. Si le Bluetooth du téléphone se connecte à d'autres appareils à ce moment-là, il se peut que l'entrée micro ou la lecture du son d'Android Auto ne soit pas disponible. Il se peut que vous deviez déconnecter manuellement votre téléphone de l'autre Bluetooth ou éteindre directement le Bluetooth pour résoudre le problème.

(Le Bluetooth joue un rôle d'appariement dans le fonctionnement du dongle. Lorsque l'appairage est terminé, il n'a besoin que du WiFi pour continuer à fonctionner, il n'est donc pas nécessaire de désactiver le Bluetooth. Mais lorsque vous l'utiliserez la prochaine fois, vous devrez quand même activer le Bluetooth du téléphone, afin que le dongle puisse être automatiquement apparié et connecté).

## Mise à niveau du firmware en ligne

#### Prémisses

1. Si le dongle fonctionne correctement, cela signifie que la version actuelle est adaptée à votre voiture. Il n'est pas recommandé de mettre à jour le micrologiciel dans ce cas pour éviter tout problème.

2. N'essayez cette solution que si le problème que vous avez rencontré ne peut pas être résolu par les solutions de la liste "FAQ".

3. Si des problèmes surviennent après la mise à jour, veuillez "Rétablir les paramètres d'usine".

# Etapes de la mise à niveau / Entrer dans l'interface de paramétrage

1. Mettez l'adaptateur sous tension, il est recommandé d'utiliser le port de chargement uniquement.

2. Connecter le wifi du dongle, le mot de passe est "12345678".

3. Ouvrez Safari et entrez "192.168.18.8", puis appuyez sur "Mise à jour".

4. Sur la même page, vous pouvez également indiquer la marque du véhicule, l'année du modèle et les détails du problème, puis cliquer sur "Soumettre" pour signaler le problème. Nos ingénieurs documenteront votre problème et rechercheront les solutions possibles.

5. Une fois la mise à jour terminée, redémarrez le téléphone avant d'utiliser le dongle.

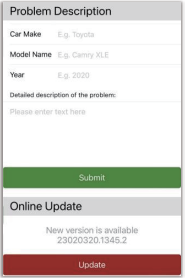

\* Si la mise à jour échoue, essayez ce qui suit:

A. Désactivez le Bluetooth de votre téléphone.

B. Entrez dans les paramètres WLAN du téléphone et oubliez le réseau du dongle.

C. Rechercher et reconnecter le "smart AD-xxxx" dans la liste wifi du téléphone.

D. Essayez à nouveau de mettre à jour sur "192.168.18.8".

# **FAQ**

#### **Q**:**Quel est le mot de passe pour se connecter au WiFi?**

A:Ce dont nous avons besoin pour nous connecter, c'est de Bluetooth, et non de WiFi. Aucun mot de passe n'est nécessaire pour se connecter à Bluetooth. Assurez-vous que votre WiFi est allumé et inoccupé lors de l'appairage.

**Q**:**Le témoin lumineux du dongle reste allumé après l'arrêt de la** 

#### **voiture.**

A: Comme la voiture ne coupe pas immédiatement toute l'alimentation lorsqu'elle est éteinte, la lumière du dongle ne s'éteindra pas immédiatement, mais cela prendra un certain temps. Soyez assuré que sa consommation d'énergie est minime et qu'elle n'épuisera pas la batterie de la voiture.

#### **Q**:**Impossible de trouver le Bluetooth ou le WiFi du dongle?**

A: Si cela vous convient, vous pouvez le tester avec un autre téléphone. Si seul un téléphone spécifique ne peut pas trouver le Bluetooth ou le WiFi du dongle, essayez de réinitialiser les paramètres réseau et Bluetooth de ce téléphone, puis redémarrez le téléphone une fois. si le même problème se produit sur d'autres téléphones, l'unité peut être défectueuse. Dans ce cas, veuillez nous en informer et nous vous rembourserons ou vous enverrons un produit de remplacement.

**Q**:**Problèmes d'entrée ou de sortie audio : appels rejetés ou transférés vers la messagerie vocale/aucune lecture du son/microphone ne fonctionnant pas/lecture de musique interrompue ou en pause/voix fonctionnant de manière anormale...** A: 1) Veuillez vérifier le Bluetooth de votre téléphone pour voir s'il est connecté à un autre appareil. Si c'est le cas, ignorez les autres appareils Bluetooth auto-connectés ou désactivez directement le Bluetooth. 2) Effacer les programmes en cours d'exécution en arrière-plan de votre

téléphone lors de l'utilisation du dongle.

3) Lors d'un appel, vérifiez que l'option de sortie "Audio" est Android Auto. \* Remarque : Bluetooth joue un rôle d'appariement dans le fonctionnement du dongle. Lorsque l'appairage est terminé, le dongle n'a besoin que du wifi pour continuer à fonctionner, il n'est donc pas nécessaire de désactiver le Bluetooth. Mais lorsque vous l'utiliserez la

prochaine fois, vous devrez quand même activer le Bluetooth, afin que le dongle puisse être automatiquement apparié et connecté.

#### **Q**:**Déconnexion persistante?**

A: 1) Le dongle dépend d'une connexion WiFi avec votre téléphone pour fonctionner. Les interruptions de connexion sont généralement dues à des interférences WiFi. Avez-vous d'autres appareils WiFi dans votre voiture, comme une caméra de voiture avec une fonction WiFi ? Si c'est le cas, il se peut que vous deviez ignorer les autres réseaux WiFi lorsque vous utilisez le dongle.

2) Vous pouvez également résoudre ce problème en réinitialisant votre réseau WLAN mobile. Vous pouvez également essayer de mettre à jour le micrologiciel de votre dongle.

Réinitialiser les paramètres du réseau (cela vous obligera à saisir à nouveau votre mot de passe lorsque vous utiliserez un réseau auquel vous vous êtes précédemment connecté).

Allez dans Paramètres > Général > Transférer ou réinitialiser le téléphone Android > Réinitialiser > Réinitialiser les paramètres réseau.

#### **Q**:**L'adaptateur peut-il être couplé à plusieurs téléphones?**

A: Le dongle peut être associé à plusieurs téléphones, mais un seul appareil peut être connecté à la fois. Si vous souhaitez l'associer à un nouveau téléphone, veuillez d'abord annuler la connexion en cours. Veuillez noter que, par défaut de la fonction Bluetooth, le système du dongle ne se reconnecte automatiquement qu'au dernier téléphone utilisé.

#### **Q**:**Impossible de se reconnecter automatiquement?**

A: 1) Dans certaines voitures, il faut sélectionner "connexion automatique" dans les paramètres d'Android Auto pour que la fonction de connexion automatique du dongle puisse être utilisée.

2) Vérifier les paramètres du téléphone:

A. Paramètres> WLAN > Demander à rejoindre un réseau : sélectionnez "Notifier".

B. Réglages > WLAN > Cliquez sur le symbole "i" à l'extrême droite de "smart AD-xxxx" > Activez "Auto-Join".

3) Autres cas:

A. Assurez-vous que les fonctions Bluetooth et WiFi de votre téléphone portable sont activées et que la fonction Bluetooth n'est pas occupée lorsque vous montez dans la voiture.

B. Effacer l'enregistrement de l'appairage, redémarrer le téléphone et appairer à nouveau le dongle.

C. Essayez de mettre à jour le micrologiciel.

### **Q**:**Lorsque le téléphone lit des vidéos, le son n'est pas synchronisé avec la vidéo?**

A: Même la version sans fil d'Android Auto livrée avec la voiture présente un décalage audio lors du visionnage de la vidéo.

Le transcodage vidéo est plus complexe que le transcodage d'un fichier audio normal et prend plus de temps à traiter. Il s'agit d'un problème normal du système sans fil Android Auto, et non d'un problème lié à l'adaptateur.

### **Q: L'écran de la voiture devient noir après l'appairage?**

A: 1) Lorsque nous l'appairons pour la première fois, nous devons laisser le wifi allumé (il n'est pas nécessaire de se connecter manuellement au wifi du dongle à ce moment-là), puis procéder à l'appairage Bluetooth. Lorsque l'appairage Bluetooth est réussi, le wifi se connecte automatiquement au dongle. Vous pouvez observer si votre wifi est passé automatiquement à l'état de connexion du dongle lorsque cette page

apparaît. Si ce n'est pas le cas, veuillez débrancher le dongle - ignorer le "smart AD-xxxx" dans votre liste Bluetooth - redémarrer votre téléphone une fois - brancher le dongle et le réparer à nouveau. 2) Si cela ne fonctionne toujours pas, essayez de mettre à jour le micrologiciel.

### **Q**:**Problème de décalage audio ou de qualité du son (à l'exception du décalage audio pendant la lecture d'une vidéo)?**

A: Modifier le "Mode de streaming audio":

1) Entrer dans l'interface de mise à jour du micrologiciel du dongle.

2) Défaut ~ Un réglage fixe adapté à la plupart des modèles de voitures .

Mode 1 - Un réglage fixe adapté à certains modèles de voitures

Mode 2 - Réglages adaptatifs basés sur les paramètres de la voiture

Mode 3 - Paramètres de sortie audio de la voiture non modifiés

En général, nous recommandons d'utiliser le mode par défaut et le mode

2. Vous pouvez également essayer d'autres modes pour obtenir les meilleurs résultats.

3) Veuillez redémarrer votre téléphone avant d'utiliser à nouveau le dongle.

4) Si cette méthode ne fonctionne pas, remettez le "Mode de streaming audio" sur "Par défaut", puis essayez de mettre à jour le dongle.

### **Q**:**Lors de l'appairage, Android Auto ne démarre pas ou le véhicule indique que l'appareil n'est pas compatible/- ne reconnaît pas le port USB…**

A: Modifier le mode "Démarrage différé":

1) Entrer dans l'interface de mise à jour du micrologiciel du dongle.

2) Recherchez "Démarrage différé" - Changez le mode de "Défaut" à "Modèle".

3)Veuillez redémarrer votre téléphone avant d'utiliser à nouveau le

dongle.

Si cette méthode ne fonctionne pas, veuillez remettre le mode "Démarrage différé" sur "Par défaut", puis essayez de mettre à jour le dongle.

## Le paquet comprend

1 x Adaptateur Android Auto sans fil 1 x Adaptateur USB vers USB C

## Garantie

L'adaptateur Android Auto sans fil d'Unitek est couvert par la garantie Unitek pendant 12 mois. Si le produit est défectueux en raison de défauts de fabrication, veuillez nous contacter par e-mail à l'adresse suivante: **support\_us@unitek-products.com**

Grazie per aver scelto l'adattatore wireless Android Auto di Unitek. Prima dell'uso, leggere attentamente le istruzioni per l'uso e conservarle. Se avete bisogno di aiuto, contattate il nostro servizio clienti professionale **support\_us@unitek-products.com**

# Dispositif pris en charge

1. Supporta i modelli Android 12.0 o superiori

## Come scoprire se un'auto è dotata di Android Auto?

Metodo 1: collegare il telefono Android alla porta USB principale dell'auto. Se l'auto dispone di una funzione Android Auto, l'applicazione apparirà sullo schermo richiedendo l'autorizzazione al telefono. Metodo 2: se nel menu dell'autoradio è presente l'icona Auto, l'auto dispone di Android Auto integrato.

Metodo 3: contattare il concessionario dell'auto per ottenere assistenza.

## Installazione

1. Avviare l'auto e attendere il caricamento del sistema dell'unità principale dell'auto.

2. Collegare il dongle Android Auto wireless alla porta USB o USB C del veicolo. Se l'auto dispone di più porte, assicurarsi di collegare il dongle alla porta per Android Auto cablato.

3. Accendere il WiFi del telefono, quindi l'adattatore "smart AD -xxxx" apparirà nell'elenco. Non connettersi ad esso o ad altri elenchi WiFi in questo momento, ma tenere il Wi-Fi acceso e non essere occupati. 4. Accendere il Bluetooth, cercare l'adattatore "smart AD-xxxx", quindi fare clic su di esso per accoppiarlo. Dopo qualche secondo, il telefono chiederà "Usa Android Auto"; fare clic sulla richiesta e attendere 5-15 secondi per la connessione corretta.

5. Dopo il primo accoppiamento, il dongle Android Auto wireless si riconnetterà automaticamente al telefono quando lo si utilizzerà di nuovo (assicurarsi che il WiFi e il Bluetooth del telefono siano accesi). In alcune auto, potrebbe essere necessario scegliere l'opzione "Avvia automaticamente" nelle impostazioni di Android Auto per attivare questa funzione.

## Nota

1. Il dongle può essere accoppiato a più telefoni, ma non può connettersi contemporaneamente. Prima di accoppiarlo a un nuovo telefono, scollegare il WiFi e il Bluetooth del telefono attualmente collegato.

2. Per impostazione predefinita, il sistema si ricollega all'ultimo telefono Android utilizzato. Se il telefono da utilizzare questa volta non è l'ultimo utilizzato, è necessario impostare manualmente la connessione.

# Informazioni aggiuntive

#### Principio di funzionamento

• L'adattatore wireless per Android Auto utilizza il Bluetooth per stabilire un accoppiamento tra il telefono e il veicolo, quindi passa all'utilizzo del WiFi per mantenere automaticamente la connessione wireless.

• Dopo l'accoppiamento Bluetooth, il telefono WiFi si connette automaticamente al WiFi del dongle e passa all'uso del WiFi per mantenere automaticamente la connessione wireless.

In base al principio di funzionamento del dongle, prestare attenzione a quanto segue:

1. Durante l'utilizzo della funzione Android Auto wireless, il WiFi del telefono sarà occupato dal dongle e non sarà possibile utilizzare altri WiFi durante questo periodo. Se c'è un conflitto tra l'altro WiFi e il WiFi del dongle, potrebbe essere necessario scollegare manualmente la connessione dell'altro WiFi per mantenere l'uso di Android Auto wireless. 2. La funzione di connessione automatica del dongle richiede che il WiFi e il Bluetooth del telefono cellulare siano disponibili. Inoltre, impostare la

rete WiFi del dongle su "Auto-Join":

A. Impostazioni > WLAN > Chiedi di unirsi alle reti: selezionare "Notifica". B. Impostazioni > WLAN > Fare clic sul simbolo "i" all'estrema destra di "smart AD-xxxx"> Attivare "Auto-Join".

3. Dopo l'accoppiamento, il dongle interrompe la connessione Bluetooth con il telefono. Se in questo momento il Bluetooth del telefono si connette ad altri dispositivi, l'ingresso microfonico o la riproduzione del suono di Android Auto potrebbero non essere disponibili. Potrebbe essere necessario scollegare manualmente il telefono dall'altro Bluetooth o spegnere direttamente il Bluetooth per risolvere il problema.

(Il Bluetooth svolge un ruolo di accoppiamento nel funzionamento del dongle. Quando l'accoppiamento è completato, il dongle ha bisogno solo del WiFi per continuare a funzionare, quindi non è importante spegnere il Bluetooth. Tuttavia, quando lo si utilizza la volta successiva, è necessario attivare il Bluetooth del telefono, in modo che il dongle possa essere accoppiato e collegato automaticamente).

# Aggiornamento del firmware online

#### Premessa

1. Se il dongle funziona correttamente, significa che la versione attuale è adatta alla vostra auto. Non è consigliabile aggiornare il firmware in questo caso per evitare problemi.

2. Provare questa soluzione solo se il problema riscontrato non può essere risolto con le soluzioni presenti nell'elenco "FAQ".

3. Se si verificano problemi dopo l'aggiornamento, si prega di "Ripristinare le impostazioni di fabbrica".

# Fasi di aggiornamento / Accesso all'interfaccia delle impostazioni

- 1. Accendere l'adattatore; si consiglia di utilizzare la porta di sola ricarica.
- 2. Collegare il wifi del dongle; la password è "12345678".
- 3. Aprire Safari e inserire "192.168.18.8", quindi toccare "Aggiorna".

4. Nella stessa pagina, è possibile inserire la marca dell'auto, gli anni del modello e i dettagli del problema, quindi toccare "Invia" per segnalare il problema. I nostri tecnici documenteranno il problema e ricercheranno le possibili soluzioni.

5. Al termine dell'aggiornamento, riavviare il telefono una volta prima di utilizzare il dongle.

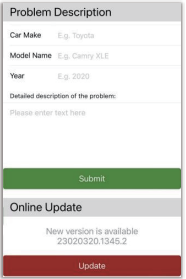

\* Se l'aggiornamento non riesce, provare a eseguire le seguenti operazioni:

A. Disattivare il Bluetooth del telefono.

B. Accedere alle impostazioni WLAN del telefono e dimenticare la rete del dongle.

C. Ricercare e ricollegare lo "smart AD-xxxx" nell'elenco wifi del telefono.

D. Riprovare ad aggiornare su "192.168.18.8".

## FAQ

#### **Q**:**Qual è la password per connettersi al WiFi?**

A:Per connettersi è necessario il Bluetooth, non il WiFi. Non è richiesta alcuna password per la connessione al Bluetooth. Assicurarsi che il WiFi sia acceso e non occupato durante l'associazione.

### **Q**:**La spia del dongle è ancora accesa dopo lo spegnimento dell'auto.**

A: Poiché l'auto non interrompe immediatamente l'alimentazione quando viene spenta, la luce del dongle non si spegnerà immediatamente, ma ci vorrà un po' di tempo. Il consumo di energia è minimo e non scarica la batteria dell'auto.

#### **Q**:**Non riuscite a trovare il Bluetooth o il WiFi del dongle?**

A: Se opportuno, è possibile eseguire il test con un altro telefono. Se solo un telefono specifico non riesce a trovare il Bluetooth o il WiFi del dongle, provare a ripristinare le impostazioni di rete e Bluetooth di questo telefono e poi riavviare il telefono una volta, se lo stesso problema si verifica su altri telefoni, l'unità potrebbe essere difettosa. In questo caso, vi preghiamo di comunicarcelo e vi rimborseremo o vi invieremo un prodotto sostitutivo.

### **Q**:**Problemi di ingresso o uscita audio: chiamate rifiutate o inoltrate alla segreteria telefonica/senza suono/microtelefono non funzionante/riproduzione musicale interrotta o in pausa/voce funzionante in modo anomalo...**

A: 1) Controllare il Bluetooth del telefono per verificare se è collegato a un altro dispositivo. In tal caso, ignorare gli altri dispositivi Bluetooth connessi automaticamente o spegnere direttamente il Bluetooth.

2) Cancellare i programmi in esecuzione in background sul telefono quando si utilizza il dongle.

3) Durante una chiamata, verificare che l'opzione di uscita "Audio" sia Android Auto.

\* Nota: il Bluetooth svolge un ruolo di accoppiamento nel funzionamento del dongle. Una volta completato l'accoppiamento, il dongle ha bisogno solo del wifi per continuare a funzionare, quindi non è necessario disattivare il Bluetooth. Quando lo si utilizza la volta successiva, è comunque necessario attivare il Bluetooth, in modo che il dongle possa

essere automaticamente accoppiato e collegato.

#### **Q**:**Disconnessione persistente?**

A: 1) Per funzionare, il dongle si basa su una connessione WiFi al telefono. Le interruzioni di connessione sono solitamente causate da interferenze WiFi. Nell'auto sono presenti altri dispositivi WiFi, ad esempio una telecamera per auto con funzione WiFi? In tal caso, potrebbe essere necessario ignorare le altre reti WiFi quando si utilizza il dongle.

2) È possibile risolvere il problema anche resettando la rete WLAN mobile. Inoltre, vale la pena di aggiornare il firmware del dongle. Reimpostare le impostazioni di rete (in questo modo si dovrà reinserire la password quando si utilizza una rete a cui ci si è precedentemente connessi).

Accedere a Impostazioni > Generali > Trasferimento o ripristino del telefono Android > Ripristino > Ripristino delle impostazioni di rete.

#### **Q**:**L'adattatore può essere abbinato a più telefoni?**

A: Il dongle può essere associato a più telefoni, ma è possibile collegare un solo dispositivo alla volta. Se si desidera accoppiarlo con un nuovo telefono, annullare prima la connessione corrente.

Si noti che, per impostazione predefinita della funzione Bluetooth, il sistema del dongle si ricollega automaticamente solo all'ultimo telefono utilizzato.

#### **Q**:**Impossibile riconnettersi automaticamente?**

A: 1) In alcune auto, è necessario selezionare "connessione automatica" nelle impostazioni di Android Auto per poter utilizzare la funzione di connessione automatica del dongle.

2) Controllare le impostazioni del telefono:

A. Impostazioni> WLAN > Chiedi di unirti alle reti: selezionare "Notifica".

B. Settings > WLAN > Click the "i" symbol on the far right of "smart AD-xxxx" > Enable "Auto-Join".

3) Altri casi:

A. Assicurarsi che le funzioni Bluetooth e WiFi del telefono cellulare siano attivate e che il Bluetooth non sia occupato quando si sale in auto.

B. Cancellare il record di accoppiamento, riavviare il telefono e accoppiare nuovamente il dongle.

C. Provare ad aggiornare il firmware.

### **Q**:**Quando il telefono riproduce i video, l'audio non è sincronizzato con il video?**

A: Anche l'originale Android Auto wireless in dotazione all'auto presenta un ritardo audio durante la visione del video.

Perché la transcodifica video è più complessa della normale transcodifica dei file audio e richiede più tempo per essere elaborata. Si tratta di un problema normale di Android Auto wireless, non dell'adattatore.

#### **Q: Lo schermo dell'auto diventa nero dopo l'accoppiamento?**

A: 1) Quando lo accoppiamo per la prima volta, dobbiamo tenere il wifi acceso (non è necessario connettersi manualmente al wifi del dongle in questo momento), quindi eseguire l'accoppiamento Bluetooth. Quando l'accoppiamento Bluetooth è riuscito, il wifi si connetterà automaticamente al dongle. È possibile osservare se il wifi è passato automaticamente allo stato di connessione del dongle quando appare questa pagina. In caso contrario, scollegare il dongle, ignorare "smart AD-xxxx" nell'elenco Bluetooth, riavviare il telefono una volta, collegare il dongle e ripararlo di nuovo.

2) Se ancora non funziona, provare ad aggiornare il firmware.

### **Q**:**Problemi di ritardo audio o di qualità del suono (escluso il ritardo audio durante la riproduzione video)?**

A: Modificare la "Modalità di streaming audio":

1) Accedere all'interfaccia di aggiornamento del firmware del dongle.

2) Trovate "Modalità di streaming audio": ci sono 4 modalità opzionali:

Predefinito ~ Un'impostazione fissa adatta alla maggior parte dei modelli di auto.

Modalità 1 - Un'impostazione fissa adatta ad alcuni modelli di auto.

Modalità 2 - Impostazioni adattive basate sui parametri dell'auto.

Modalità 3 - Impostazioni di uscita audio dell'auto non modificate.

Di solito, si consiglia di utilizzare la modalità predefinita e la modalità 2. È possibile provare anche altre modalità per ottenere i risultati migliori.

3) Riavviare il telefono prima di utilizzare nuovamente il dongle.

4) Se questo metodo non funziona, riportare la "Modalità di streaming audio" a "Predefinita", quindi provare ad aggiornare il dongle.

### **Q**:**Durante l'accoppiamento, Android Auto non si avvia o l'auto segnala che il dispositivo non è compatibile/- non riconosce l'USB…**

A: Modificare la modalità "Avvio ritardato":

1) Accedere all'interfaccia di aggiornamento del firmware del dongle.

2) Individuare "Avvio ritardato" - Cambiare la modalità da "Predefinito" a "Modello".

3) Riavviare il telefono prima di utilizzare nuovamente il dongle.

Se questo metodo non funziona, riportare la modalità "Avvio ritardato" a "Predefinito" e quindi provare ad aggiornare il dongle.

## Pacchetto incluso

1 x Adattatore Android Auto senza fili 1 x adattatore da USB a USB C

## Garanzia

L'adattatore Android Auto wireless Unitek è coperto da garanzia Unitek per 12 mesi. Se il prodotto si guasta a causa di difetti del produttore, si prega di contattarci via e-mail all'indirizzo:

**support\_us@unitek-products.com**

Gracias por elegir Unitek Android Auto Wireless Adapter. Por favor, lea el manual de usuario cuidadosamente antes de usar y guardarlos. Si necesita ayuda, póngase en contacto con nuestro equipo profesional de atención al cliente **support\_us@unitek-products.com**

## Dispositivo compatible

1. Soporta Android 12.0 o modelos superiores

## Cómo saber si un coche tiene Android Auto?

Método 1: Conecta tu teléfono Android al puerto USB principal del coche. Si el coche dispone de la función Android Auto, la aplicación aparecerá en la pantalla solicitando permiso en tu teléfono.

Método 2: Si hay un icono Auto en el menú estéreo del coche, tu coche tiene Android Auto integrado.

Método 3: Ponte en contacto con el concesionario de tu coche para obtener ayuda.

## Instalación

1. Arranque el coche y espere a que se cargue el sistema de la unidad principal del coche.

2. Conecta el dongle inalámbrico Android Auto al puerto USB o USB C de tu vehículo. Tenga en cuenta si su coche tiene varios puertos, por favor asegúrese de conectar el dongle en el puerto que es para Android Auto por cable.

3. Encienda el WiFi de su teléfono, entonces el adaptador "smart AD

-xxxx" aparecerá en la lista. Por favor, no se conecte a ella oa cualquier otra lista de WiFi en este momento, sólo mantener el Wi-Fi encendido y no estar ocupado.

4. Encienda el Bluetooth, busque el adaptador "smart AD-xxxx" y haga clic en él para emparejarlo. Después de unos segundos, el teléfono le pedirá "Usar Android Auto", haga clic en el aviso y espere 5-15 segundos para conectarse con éxito.

5. Después del primer emparejamiento, el dongle inalámbrico Android Auto se reconectará automáticamente a tu teléfono cuando lo vuelvas a utilizar (por favor, asegúrate de que el WiFi y el Bluetooth del teléfono están encendidos). En algunos coches, es posible que tenga que elegir la opción de "Iniciar automáticamente" en la configuración de Android Auto para activar esta función.

## Nota

1. El dongle puede emparejarse con varios teléfonos, pero no puede conectarse con ellos al mismo tiempo. Antes de emparejar con un nuevo Teléfono, por favor desconecte el WiFi y Bluetooth del teléfono actualmente conectado.

2. Por defecto, el sistema se conectará al último teléfono Android utilizado. Si el teléfono que se va a utilizar esta vez no es el último teléfono utilizado, deberá configurar manualmente la conexión.

# Información adicional

Principio de funcionamiento

• El adaptador inalámbrico para Android Auto utiliza Bluetooth para establecer un emparejamiento entre el teléfono y el vehículo, y luego pasa a utilizar WiFi para mantener la conexión inalámbrica automáticamente.

• Una vez que el emparejamiento Bluetooth se haya realizado

correctamente, el WiFi del teléfono se conectará automáticamente al WiFi del dongle y, a continuación, pasará a utilizar el WiFi para mantener la conexión inalámbrica automáticamente.

De acuerdo con el principio de funcionamiento del dongle, preste atención a lo siguiente:

1. Cuando disfrute de la función inalámbrica de Android Auto, el WiFi del teléfono estará ocupado por el dongle, no se podrán utilizar otros WiFi durante este periodo. Si hay un conflicto entre otro WiFi y el WiFi del dongle, es posible que tenga que desconectar manualmente la conexión de otro WiFi para mantener el uso inalámbrico de Android Auto.

2. La función de conexión automática del dongle requiere que mantengas disponibles el WiFi y el Bluetooth del teléfono móvil. Además, por favor configure la red WiFi del dongle en "Auto-Join":

A. Ajustes > WLAN > Preguntar para unirse a redes: seleccione "Notificar".

B. Ajustes > WLAN > Haga clic en el símbolo "i" en el extremo derecho de "smart AD-xxxx"> Active "Auto-Join".

3. El dongle desconectará la conexión Bluetooth con su teléfono después del emparejamiento. Si el Bluetooth del teléfono se conecta a otros dispositivos en este momento, puede provocar que la entrada de micrófono o la reproducción de sonido de Android Auto no estén disponibles. Es posible que tengas que desconectar manualmente tu teléfono del otro Bluetooth o apagar el Bluetooth directamente para solucionarlo.

(Bluetooth juega un papel de emparejamiento en el trabajo del dongle. Cuando se completa el emparejamiento, sólo necesita WiFi para seguir funcionando, por lo que no importa apagar el Bluetooth. Pero la próxima vez que lo utilices, tendrás que encender el Bluetooth del teléfono para que el dongle se empareje y se conecte automáticamente).

## Actualización de firmware en línea

#### Premisa

1. Si el dongle funciona correctamente, significa que la versión actual es adecuada para su coche. No se recomienda actualizar el firmware en este caso para evitar problemas.

2. Pruebe esta solución sólo cuando el problema que ha encontrado no pueda resolverse con las soluciones de la lista "FAQ".

3. Si surgen problemas después de la actualización, por favor, "Restaurar ajustes de fábrica".

# Pasos de la actualización / Entrar en la interfaz de configuración

- 1. Encienda el adaptador, se recomienda utilizar el puerto de sólo carga.
- 2. Conecta el wifi del dongle, la contraseña es "12345678".
- 3. Abre Safari e introduce "192.168.18.8", después toca "Actualizar".

4. En la misma página, también puedes rellenar la marca del coche, los años del modelo y los detalles del problema y, a continuación, pulsar "Enviar" para informar del problema. Nuestros ingenieros documentarán tu problema e investigarán posibles soluciones.

5. Una vez completada la actualización, reinicia el teléfono una vez antes de utilizar el dongle.

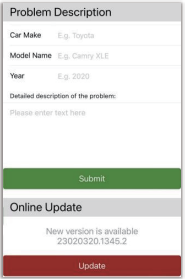

\* Si la actualización falla, por favor intente lo siguiente:

A. Apague el Bluetooth de su teléfono.

B. Entra en la configuración WLAN del teléfono y olvida la red del dongle.

C. Busque y vuelva a conectar el "smart AD-xxxx" en la lista wifi del teléfono.

D. Intente actualizar de nuevo en "192.168.18.8".

## **FAQ**

#### **Q**:**¿Cuál es la contraseña para conectarse al WiFi?**

A:Lo que necesitamos para conectarnos es Bluetooth, no WiFi. No se necesita contraseña para conectarse a Bluetooth. Asegúrate de que tu WiFi está encendido y desocupado al emparejarlo.

### **Q**:**La luz indicadora de la mochila sigue encendida después de apagar el coche.**

A: Dado que el coche no cortará toda la alimentación inmediatamente

cuando se apague, la luz del dongle no se apagará inmediatamente, sino que tardará un rato. Tenga la seguridad de que su consumo de energía es mínimo y no agotará la batería del coche.

#### **Q**:**¿No encuentras el Bluetooth o WiFi del dongle?**

A: Si es conveniente, puede probarlo con otro teléfono. Si sólo un teléfono específico no puede encontrar el Bluetooth o WiFi de la mochila, por favor, intente restablecer la configuración de red y Bluetooth de este teléfono y reinicie el teléfono una vez, si el mismo problema ocurre en otros teléfonos, la unidad puede estar defectuosa. En este caso, por favor háganoslo saber y le reembolsaremos o le enviaremos un reemplazo.

**Q**:**Problemas de entrada o salida de audio: llamadas rechazadas o desviadas al buzón de voz/sin sonido de reproducción/microteléfono que no funciona/reproducción de música interrumpida o en pausa/voz que funciona de forma anormal...**

A: 1) Comprueba el Bluetooth de tu teléfono para ver si está conectado a otro dispositivo. Si es así, ignora otros dispositivos Bluetooth conectados automáticamente o apaga directamente el Bluetooth.

2) Borra los programas que se estén ejecutando en segundo plano en tu teléfono cuando utilices el dongle.

3) Cuando estés en una llamada, comprueba que la opción de salida de "Audio" es Android Auto.

\* Nota: Bluetooth juega un papel de emparejamiento en el trabajo de la mochila. Cuando se completa el emparejamiento, sólo necesita wifi para seguir funcionando, por lo que no importa apagar Bluetooth. Pero cuando se utiliza la próxima vez, usted todavía tiene que encender Bluetooth, por lo que el dongle puede ser automáticamente emparejado y conectado.

#### **Q**:**¿Desconexión persistente?**

A: 1) Para funcionar, el dongle necesita una conexión WiFi con el teléfono. Las caídas de conexión suelen deberse a interferencias WiFi. ¿Tienes otros dispositivos WiFi en el coche, como una cámara con función WiFi? Si es así, es posible que tengas que ignorar otras redes WiFi cuando utilices el dongle.

2) También puedes mejorar este problema restableciendo la red WLAN de tu móvil. También vale la pena probar a actualizar el firmware de tu dongle.

Restablecer la configuración de red (esto hará que tenga que volver a introducir su contraseña cuando utilice una red a la que se haya conectado anteriormente).

Ve a Ajustes > General > Transferir o Restablecer teléfono Android > Restablecer > Restablecer ajustes de red.

#### **Q**:**¿Se puede emparejar el adaptador con varios teléfonos?**

A: El dongle se puede emparejar con varios teléfonos, pero sólo se puede conectar un dispositivo a la vez. Si desea emparejarlo con un nuevo teléfono, cancele primero la conexión actual.

Ten en cuenta que, por defecto de la función Bluetooth, el sistema del dongle sólo se conectará automáticamente al último teléfono utilizado.

#### **Q**:**¿No se puede volver a conectar automáticamente?**

A: 1) En algunos coches, debemos seleccionar "conexión automática" en los ajustes de Android Auto para poder utilizar la función de conexión automática del dongle.

2) Comprueba la configuración del teléfono:

A. Ajustes> WLAN > Pedir unirse a redes: seleccione "Notificar".

B. Ajustes > WLAN > Haga clic en el símbolo "i" situado en el extremo derecho de "smart AD-xxxx". > Activar "Auto-Join".

3) Otros casos:

A. Asegúrate de que las funciones Bluetooth y WiFi de tu teléfono móvil están activadas y de que el Bluetooth no está ocupado cuando subas al coche.

B. Borre el registro de emparejamiento, reinicie el teléfono y vuelva a emparejar el dongle.

C. Intente actualizar el firmware.

### **Q**:**Cuando el teléfono reproduce vídeos, ¿el audio no está sincronizado con el vídeo?**

A: Incluso el Android Auto inalámbrico original que viene con el coche también tiene un retraso de audio al ver el vídeo.

Porque la transcodificación de vídeo es más compleja que la transcodificación normal de archivos de audio y tarda más en procesarse. Se trata de un problema normal de Android Auto inalámbrico, no del adaptador.

### **Q: ¿La pantalla del coche se queda en negro después del emparejamiento?**

A: 1) Cuando lo emparejamos por primera vez, tenemos que mantener el wifi encendido (no es necesario conectarse manualmente al wifi del dongle en este momento), y luego realizar el emparejamiento Bluetooth. Cuando el emparejamiento Bluetooth se realice correctamente, el wifi se conectará automáticamente al dongle. Puedes observar si tu wifi ha cambiado automáticamente al estado de conexión del dongle cuando aparece esta página. Si no es así, por favor desconecte el dongle-ignore el "smart AD-xxxx" en su lista de Bluetooth reinicie su teléfono una vez conecte el dongle y repárelo de nuevo.

2) Si sigue sin funcionar, intenta actualizar el firmware.

### **Q**:**¿Problemas de retardo de audio o de calidad de sonido (excluido el retardo de audio durante la reproducción de vídeo)?**

A: Modificar el "Modo de transmisión de audio":

1) Accede a la interfaz de actualización del firmware del dongle.

2) Busque "Modo de transmisión de audio" - hay 4 modos opcionales:

Predeterminado ~ Un ajuste fijo adecuado para la mayoría de los modelos de coche.

Modo 1 - Un ajuste fijo adecuado para algunos modelos de coche Modo 2 - Ajustes adaptativos basados en los parámetros del coche Modo 3 - Ajustes de salida de audio del coche sin modificar Normalmente, recomendamos utilizar el modo por defecto y el modo 2. También puedes probar otros modos para obtener los mejores resultados.

3) Reinicia el teléfono antes de volver a utilizar el dongle.

4) Si este método no funciona, restablece el "Modo de transmisión de audio" a "Predeterminado" e intenta actualizar el dongle.

### **Q**:**Al realizar el emparejamiento, Android Auto no se inicia o el coche indica que el dispositivo no es compatible/- no reconoce el USB…**

A: Modificar el modo "Inicio retardado:

1) Entra en la interfaz de actualización del firmware del dongle.

2) Busque "Inicio retardado" - Cambie el modo de "Predeterminado" a "Modelo".

3) Reinicie el teléfono antes de volver a utilizar la mochila.

Si este método no funciona, por favor devuelva el modo "Delayed start" a "Default", y luego intente actualizar el dongle.

# Paquete incluido

1 x Adaptador inalámbrico Android Auto

1 x Adaptador USB a USB C

# Garantía

El adaptador inalámbrico para Android Auto de Unitek está cubierto por la garantía de Unitek durante 12 meses. Si el producto falla debido a defectos de fabricación, por favor póngase en contacto con nosotros por correo electrónico a: **support\_us@unitek-products.com**

# **Nederlands**

Bedankt voor het kiezen van de Unitek Android Auto draadloze adapter. Lees de gebruikershandleiding zorgvuldig door voor gebruik en bewaar deze. Als je hulp nodig hebt, neem dan contact op met onze professionele klantenservice **support\_us@unitek-products.com.**

## Ondersteund apparaat

1. Ondersteunt Android 12.0-modellen of hoger

## Hoe weet ik of een auto Android Auto heeft?

Methode 1: Sluit je Android-telefoon aan op de USB-poort van de auto. Als de auto een Android Auto-functie heeft, verschijnt de app op het scherm om toestemming te vragen voor je telefoon. Methode 2: Als er een Auto-pictogram in het menu van de autoradio staat, heeft je auto Android Auto ingebouwd. Methode 3: Neem contact op met je autodealer voor hulp.

## Installatie

- 1. Start de auto en wacht tot het systeem van de autoradio geladen is.
- 2. Sluit de draadloze Android Auto-dongle aan op de USB- of USB

C-poort van je auto. Let op als je auto meerdere poorten heeft, zorg er dan voor dat je de dongle aansluit op de poort die bedoeld is voor bekabelde Android Auto.

3. Schakel de WiFi van je telefoon in en de adapter "smart AD -xxxx" verschijnt in de lijst. Maak op dit moment geen verbinding met de adapter of met een andere WiFi-lijst, laat de WiFi ingeschakeld en zorg dat je niet bezet bent.

4. Schakel Bluetooth in, zoek de adapter "smart AD-xxxx" en klik erop om hem te koppelen. Na een paar seconden zal de telefoon vragen "Use Android Auto", klik op de vraag en wacht 5-15 seconden om succesvol te verbinden.

5. Na de eerste koppeling zal de draadloze Android Auto dongle automatisch opnieuw verbinding maken met je telefoon wanneer je hem opnieuw gebruikt (zorg ervoor dat de WiFi en Bluetooth van de telefoon ingeschakeld zijn). In sommige auto's moet je de optie "Start automatisch" kiezen in de Android Auto-instellingen om deze functie te activeren.

# **Opmerking**

1. De dongle kan aan meerdere telefoons gekoppeld worden, maar kan niet tegelijkertijd verbinding maken. Voordat u een nieuwe telefoon koppelt, moet u de WiFi en Bluetooth van de huidig verbonden telefoon uitschakelen.

2. Het systeem maakt standaard opnieuw verbinding met de laatst gebruikte Android Telefoon. Als de telefoon die deze keer gebruikt wordt niet de laatst gebruikte telefoon is, moet je de verbinding handmatig instellen.

# Aanvullende informatie

#### Werkingsprincipe

• De draadloze Android Auto adapter gebruikt Bluetooth om een koppeling tot stand te brengen tussen de telefoon en het voertuig, en schakelt vervolgens over op WiFi om de draadloze verbinding automatisch in stand te houden.

• Nadat de Bluetooth-koppeling geslaagd is, zal de WiFi-telefoon

automatisch verbinding maken met de WiFi van de dongle en vervolgens overschakelen op het gebruik van WiFi om de draadloze verbinding automatisch in stand te houden.

Let op het volgende op basis van het werkingsprincipe van de dongle: 1. Wanneer je de draadloze Android Auto-functie gebruikt, wordt de WiFi van de telefoon bezet door de dongle. Als er een conflict is tussen andere WiFi en de WiFi van de dongle, moet je mogelijk de verbinding van andere WiFi handmatig verbreken om de draadloze Android Auto te kunnen blijven gebruiken.

2. De automatische verbindingsfunctie van de dongle vereist dat je de WiFi en Bluetooth van de mobiele telefoon beschikbaar houdt. Stel daarnaast het WiFi-netwerk van de dongle in op "Auto-Join":

A. Instellingen > WLAN > Vraag om in te loggen op netwerken: selecteer "Melden".

B. Instellingen > WLAN > Klik op het "i"-symbool uiterst rechts van "smart AD-xxxx"> Schakel "Auto-Join" in.

3. De dongle verbreekt de Bluetooth-verbinding met uw telefoon na het koppelen. Als de Bluetooth van de telefoon op dit moment verbinding maakt met andere apparaten, kan het zijn dat de microfooningang van Android Auto of het afspelen van geluid niet beschikbaar is. Mogelijk moet u uw telefoon handmatig loskoppelen van de andere Bluetooth of de Bluetooth direct uitschakelen om dit op te lossen.

(Bluetooth speelt een rol bij het koppelen van de dongle. Als de koppeling is voltooid, heeft de dongle alleen WiFi nodig om te blijven werken, dus het maakt niet uit om Bluetooth uit te schakelen. Maar wanneer je de dongle de volgende keer gebruikt, moet je Bluetooth van de telefoon nog steeds inschakelen, zodat de dongle automatisch kan worden gekoppeld en verbonden).

# Online Firmware Upgrade

#### Premisse

1. Als de dongle goed werkt, betekent dit dat de huidige versie geschikt is voor je auto. Het is niet aan te raden om in dit geval de firmware te updaten om problemen te voorkomen.

2. Probeer deze oplossing alleen als het probleem dat je tegenkwam niet opgelost kan worden door de oplossingen in de "FAQ" lijst.

3. Als er problemen optreden na de upgrade, ga dan naar "Fabrieksinstellingen herstellen".

# Upgradestappen / De instellingeninterface openen

- 1. Zet de adapter aan, het is aanbevolen om de oplaadpoort te gebruiken.
- 2. Maak verbinding met de wifi van de dongle, het wachtwoord is "12345678".
- 3. Open Safari en voer "192.168.18.8" in, tik vervolgens op "Bijwerken".

4. Op dezelfde pagina kun je ook het automerk, modeljaar en de details van het probleem invullen. Tik vervolgens op "Verzenden" om het probleem te melden. Onze technici zullen uw probleem documenteren en mogelijke oplossingen onderzoeken.

5. Nadat de upgrade is voltooid, moet u de telefoon opnieuw opstarten voordat u de dongle gebruikt.

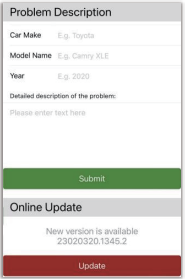

\* Als de update mislukt, probeer dan het volgende:

A. Schakel Bluetooth van uw telefoon uit.

B. Ga naar de WLAN-instellingen van de telefoon en vergeet het netwerk van de dongle.

C. De "smart AD-xxxx" opzoeken en opnieuw verbinden in de wifi-lijst van de telefoon.

D. Probeer opnieuw te updaten op "192.168.18.8".

# FAQ

#### **Q**:**Wat is het wachtwoord om verbinding te maken met WiFi?**

A:Wat we nodig hebben om verbinding te maken is Bluetooth, niet WiFi. Er is geen wachtwoord nodig om verbinding te maken met Bluetooth. Zorg ervoor dat je WiFi is ingeschakeld en onbezet is tijdens het koppelen.

**Q**:**Het indicatielampje van de dongle brandt nog steeds nadat de** 

#### **auto is uitgeschakeld.**

A: Omdat de auto niet onmiddellijk alle stroom uitschakelt wanneer hij wordt uitgeschakeld, zal het lampje van de dongle niet onmiddellijk uitgaan, maar zal het even duren. Het stroomverbruik is minimaal en de accu van de auto zal niet leeglopen.

#### **Q**:**Kun je de Bluetooth of WiFi van de dongle niet vinden?**

A: Als dat handig is, kunt u het testen met een andere telefoon. Als alleen een specifieke telefoon de Bluetooth of WiFi van de dongle niet kan vinden, probeer dan de netwerk- en Bluetooth-instellingen van deze telefoon te resetten en start de telefoon een keer opnieuw op. Als hetzelfde probleem zich ook bij andere telefoons voordoet, kan het apparaat defect zijn. Laat het ons in dat geval weten en wij betalen u terug of sturen u een vervangend exemplaar.

### **Q**:**Problemen met geluidsinvoer of -uitvoer: gesprekken geweigerd of doorgeschakeld naar voicemail/geen afspeelgeluid/microfoon werkt niet/muziekweergave onderbroken of gepauzeerd/stem werkt abnormaal...**

A: 1) Controleer of de Bluetooth van je telefoon verbonden is met een ander apparaat. Zo ja, negeer dan andere automatisch verbonden Bluetooth-apparaten of schakel Bluetooth direct uit.

2) Wis de programma's die op de achtergrond van uw telefoon actief zijn wanneer u de dongle gebruikt.

3) Als je aan het bellen bent, controleer dan of je "Audio"-uitvoeroptie Android Auto is.

\* Opmerking: Bluetooth speelt een rol bij het koppelen van de dongle. Als de koppeling is voltooid, heeft de dongle alleen wifi nodig om te blijven werken, dus het maakt niet uit om Bluetooth uit te schakelen. Maar als je het de volgende keer gebruikt, moet je Bluetooth nog steeds inschakelen, zodat de dongle automatisch kan worden gekoppeld en verbonden.

#### **Q**:**Blijvende verbroken verbinding?**

A: 1) De dongle is afhankelijk van een WiFi-verbinding met je telefoon om te kunnen werken. Wegvallende verbindingen worden meestal veroorzaakt door WiFi-interferentie. Heb je andere WiFi-apparaten in je auto, zoals een autocamera met WiFi-functie? Zo ja, dan kan het zijn dat je andere WiFi-netwerken moet negeren als je de dongle gebruikt.

2) Je kunt dit probleem ook oplossen door je mobiele WLAN-netwerk te resetten. Ook het updaten van de firmware van je dongle is het proberen waard.

Reset netwerkinstellingen (hierdoor moet je je wachtwoord opnieuw invoeren wanneer je een netwerk gebruikt waarmee je eerder verbinding hebt gemaakt)

Ga naar Instellingen > Algemeen > Overdracht of Android-telefoon resetten > Reset > Netwerkinstellingen resetten.

#### **Q**:**Kan de adapter met meerdere telefoons worden gekoppeld?**

A: De dongle kan aan meerdere telefoons gekoppeld worden, maar er kan maar één apparaat tegelijk verbonden zijn. Als je de dongle met een nieuwe telefoon wilt koppelen, annuleer dan eerst de huidige verbinding. Let op: door de standaardinstelling van de Bluetooth-functie zal het systeem van de dongle alleen automatisch verbinding maken met de laatst gebruikte telefoon.

#### **Q**:**Kan ik niet automatisch opnieuw verbinding maken?**

A: 1) In sommige auto's moeten we "automatische verbinding" selecteren in de Android Auto-instellingen zodat de automatische verbindingsfunctie van de dongle kan worden gebruikt.

2) Controleer de telefooninstellingen:

A. Instellingen> WLAN > Vragen om in te loggen op netwerken: selecteer "Melden".

B. Instellingen > WLAN > Klik op het "i"-symbool uiterst rechts van "smart AD-xxxx". > Schakel "Auto-Join" in.

3) Andere gevallen:

A. Zorg ervoor dat de Bluetooth- en WiFi-functies van je mobiele telefoon ingeschakeld zijn en dat de Bluetooth niet bezet is wanneer je in de auto stapt.

B. Wis de koppelingsrecord, start de telefoon opnieuw op en koppel de dongle opnieuw.

C. Probeer de firmware te upgraden.

### **Q**:**Wanneer de telefoon video's afspeelt, wordt de audio niet gesynchroniseerd met de video?**

A: Zelfs de originele draadloze Android Auto die bij de auto wordt geleverd, heeft een geluidsvertraging bij het bekijken van de video. Omdat videoconversie complexer is dan de normale transcodering van audiobestanden en meer tijd in beslag neemt om te verwerken. Dit is een normaal probleem van draadloze Android Auto, niet het probleem van de adapter.

#### **Q: Autoscherm wordt zwart na koppelen?**

A: 1) Wanneer we de dongle voor de eerste keer koppelen, moet de wifi ingeschakeld blijven (je hoeft nu niet handmatig verbinding te maken met de wifi van de dongle) en vervolgens de Bluetooth-koppeling uitvoeren. Als de Bluetooth-koppeling geslaagd is, wordt de wifi automatisch verbonden met de dongle. U kunt controleren of uw wifi automatisch is overgeschakeld naar de status voor het verbinden van de dongle wanneer deze pagina verschijnt. Zo niet, verwijder dan de dongle, negeer de "smart AD-xxxx" in je Bluetooth-lijst, start je telefoon opnieuw op, sluit de dongle aan en repareer opnieuw.

2) Als het nog steeds niet werkt, probeer dan de firmware te upgraden.

### **Q**:**Audiovertraging of probleem met de geluidskwaliteit (uitgezonderd audiovertraging tijdens het afspelen van video)?**

A: De "Audiostreamingmodus" wijzigen:

1) Ga naar de interface voor het bijwerken van de firmware van de dongle.

2) Zoek "Audio streaming mode" - er zijn 4 modi optioneel: Standaard ~ Een vaste instelling die geschikt is voor de meeste automodellen.

Modus 1 - Een vaste instelling die geschikt is voor sommige automodellen.

Modus 2 - Adaptieve instellingen gebaseerd op autoparameters Modus 3 - Ongewijzigde audio-uitgangsinstellingen voor de auto Meestal raden we aan om de standaardmodus en modus 2 te gebruiken. Je kunt ook andere modi proberen om de beste resultaten te krijgen. 3)Start uw telefoon opnieuw op voordat u de dongle opnieuw gebruikt. 4)Als deze methode niet werkt, zet de "Audio streaming mode" dan terug op "Default" en probeer vervolgens de dongle te upgraden.

### **Q**:**Tijdens het koppelen start Android Auto niet of geeft de auto aan dat het apparaat niet compatibel is/ de USB niet herkent…**

A: Modus "Uitgestelde start" wijzigen:

1) Ga naar de dongle-interface voor het bijwerken van de firmware.

2) Zoek "Uitgestelde start" - Verander de modus van "Standaard" in "Model".

3) Start uw telefoon opnieuw op voordat u de dongle opnieuw gebruikt.

Als deze methode niet werkt, zet de modus "Vertraagde start" dan terug op "Standaard" en probeer vervolgens de dongle te upgraden.

## Inbegrepen pakket

1 x Draadloze Android Auto Adapter 1 x USB naar USB C-adapter

## Garantie

De Unitek draadloze Android Auto Adapter valt 12 maanden onder de garantie van Unitek. Als het product defect raakt als gevolg van fabrieksfouten, neem dan per e-mail contact met ons op via: **support\_us@unitek-products.com**

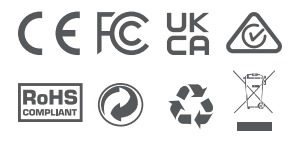